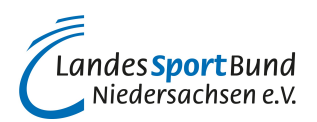

## **Löschen und deaktivieren eines TikTok-Kontos**

## **So nehmen Sie Ihre TikTok-Vereinspräsenz vom Netz!**

Sie nutzen als Sportverein ein [persönliches oder ein Business-Konto](https://lsb-niedersachsen.vibss.de/vereinsmanagement/marketing/social-media/tiktok-twitch-linkedin-co/tiktok/tiktok-vereinskonto-einrichten) für Ihren Aufritt auf TikTok und wollen Ihre TikTok-Vereinsseite vom Netz nehmen? Dafür gibt es zwei Optionen: a.) die Deaktivierung des Kontos und b.) die Löschung des Kontos.

Bei einer **Löschung** werden das Konto und die Inhalte gelöscht. Innerhalb von 30 Tagen nach der Löschung kann das Konto wieder aktiviert werden. Dafür muss man die Löschung innerhalb der 30 Tage-Frist abbrechen. Geschieht das nicht, sind das Konto sowie die eingestellten Inhalte nach 30 Tagen endgültig gelöscht.

Bei einer **Deaktivierung** können das Konto und die dort eingestellten Inhalte von den TikTok-Nutzer\*innen nicht mehr gesehen werden. Das Konto kann jederzeit wieder aktiviert und sämtliche Inhalte können wiederhergestellt werden. TikTok speichert dafür die Daten. Für die Wiederherstellung des Kontos können die bisherigen Anmeldedaten verwendet werden.

Sowohl die Löschung, wie die Deaktivierung können Sie jederzeit unkompliziert vornehmen. Hier erfahren Sie, wie es geht:

## **Löschung eines TikTok-Kontos:**

- 1. Öffnen Sie die TikTok-App.
- 2. Tippen Sie unten rechts auf "Profil".
- 3. **Tippen Sie oben** rechts auf das **Symbol mit den drei Linien.**
- 4. Gehen Sie auf "Einstellungen und Datenschutz".
- 5. **Tippen Sie auch "Konto** > **Konto deaktivieren oder löschen".**
- 6. **Gehen Sie auf "Konto endgültig löschen"**
- 7. **Folgen Sie den** Anweisungen in der App, um das Konto zu löschen.

Beim Löschvorgang wird man von TikTok zu Beginn gefragt, warum man das Konto löscht. Diese Frage kann übersprungen werden.

Anschließend wird von TikTok empfohlen, seine TikTok-Daten herunterzuladen, da diese nach dem Löschen nicht mehr heruntergeladen werden können. Man kann vor der endgültigen Löschung einen Download der auf den TikTok-Servern gespeicherten Daten anfordern.

**Deaktivierung eines TikTok-Kontos:**

- 1. Öffnen Sie die TikTok-App.
- 2. Tippen Sie unten rechts auf "Profil"
- 3. **Tippen Sie oben** rechts auf das **Symbol mit den drei Linien**
- 4. Gehen Sie auf "Einstellungen und Datenschutz"
- 5. **Tippen Sie auch "Konto** > **Konto deaktivieren oder löschen"**
- 6. Gehen Sie auf "Konto deaktivieren"

**Tippen Sie auf "Deaktivieren"**